## **How can I buy a gift card?**

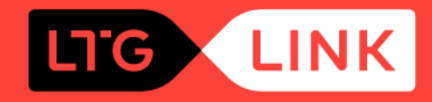

## Select **1** "Gift card" in the main window of **www.itglink.it** or select the gift **box icon** 2 in the mobile app

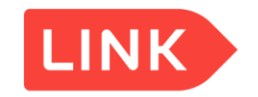

**2**

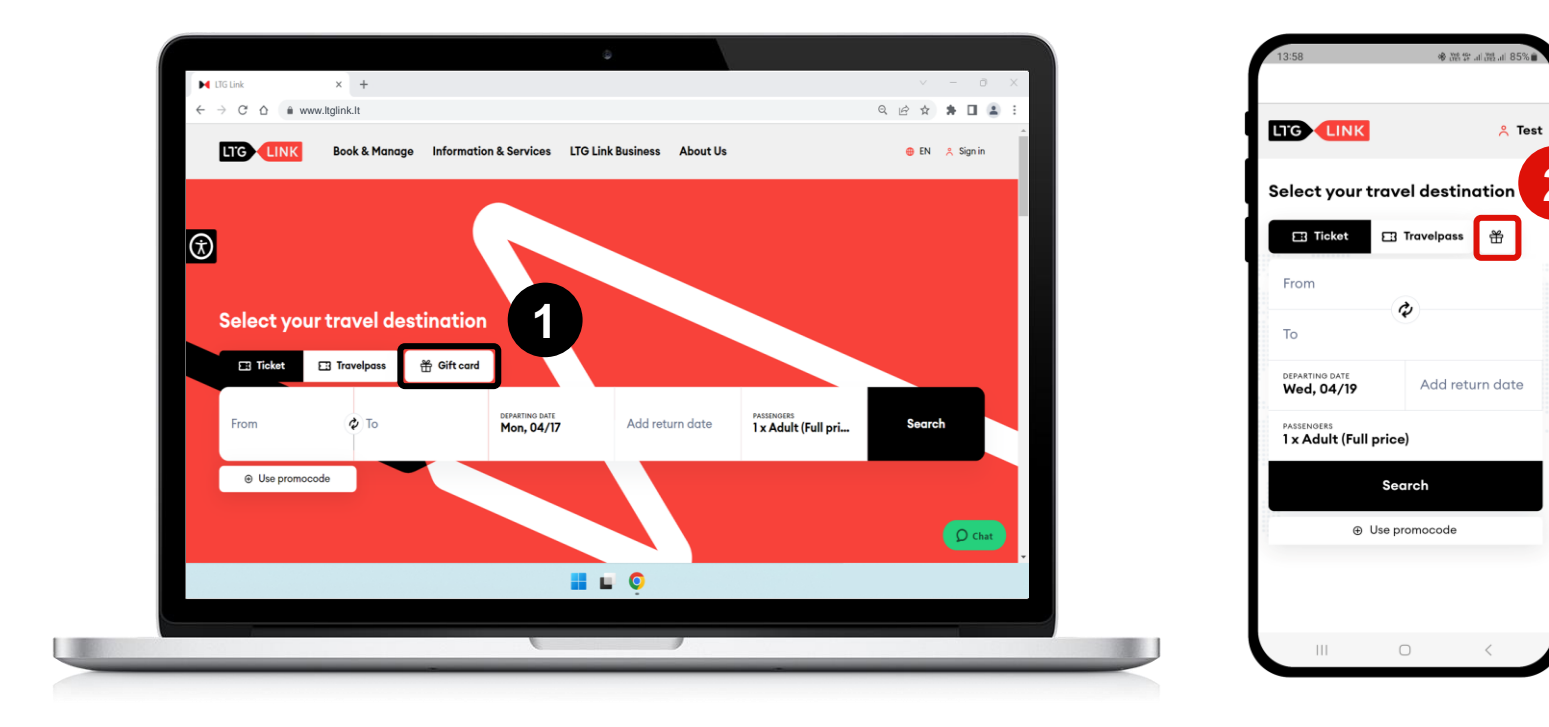

## In the new window that opens, provide the information you need to purchase the gift card

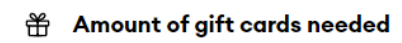

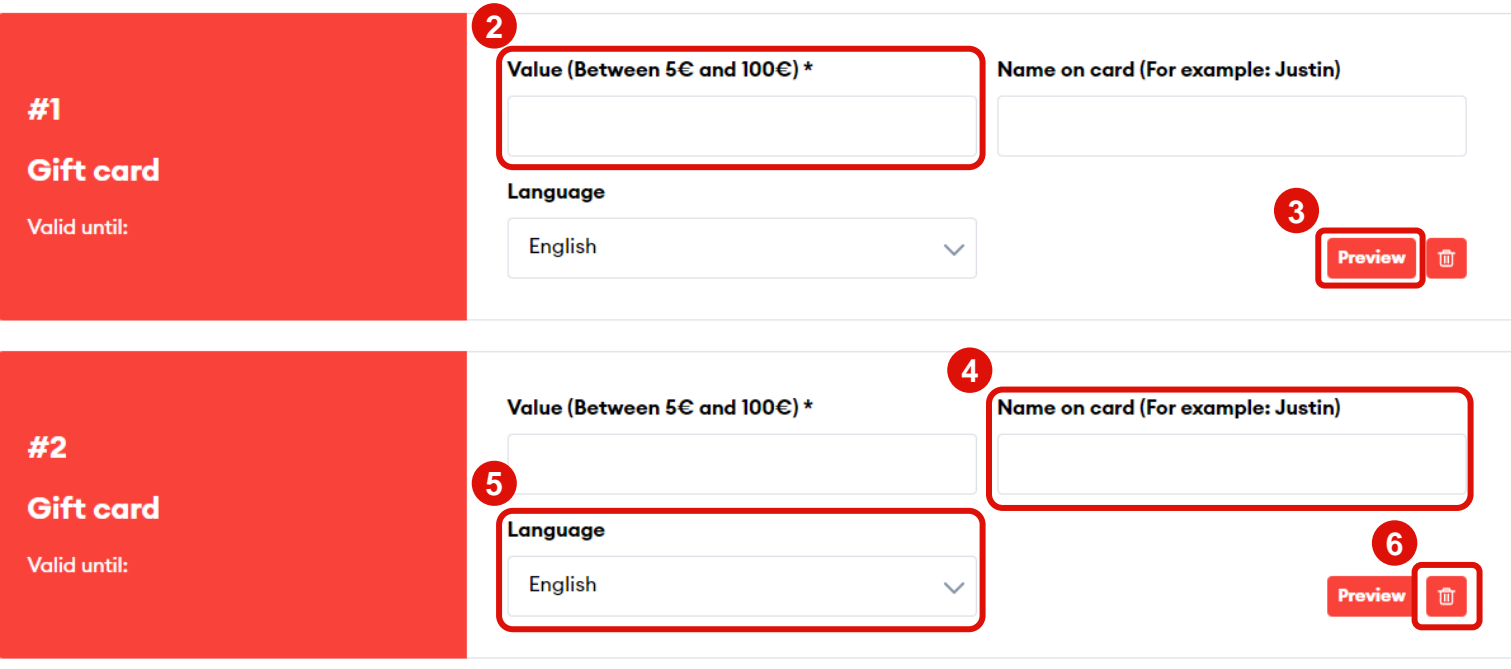

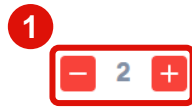

**1**

- *Specify the number of gift cards*
- **2** *Please specify the value of the gift card (required)*
- **3** *You can view the gift card template*
- **4** *You can specify who the gift card is for by using the example provided (optional)*
- **5** *You can choose the language in which the gift card will be presented – Lithuanian or English*
- **6** *You can cancel a card you don't need*

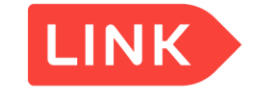

## Enter your payer details, choose your payment method and the gift card is ready for you!

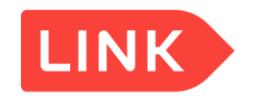

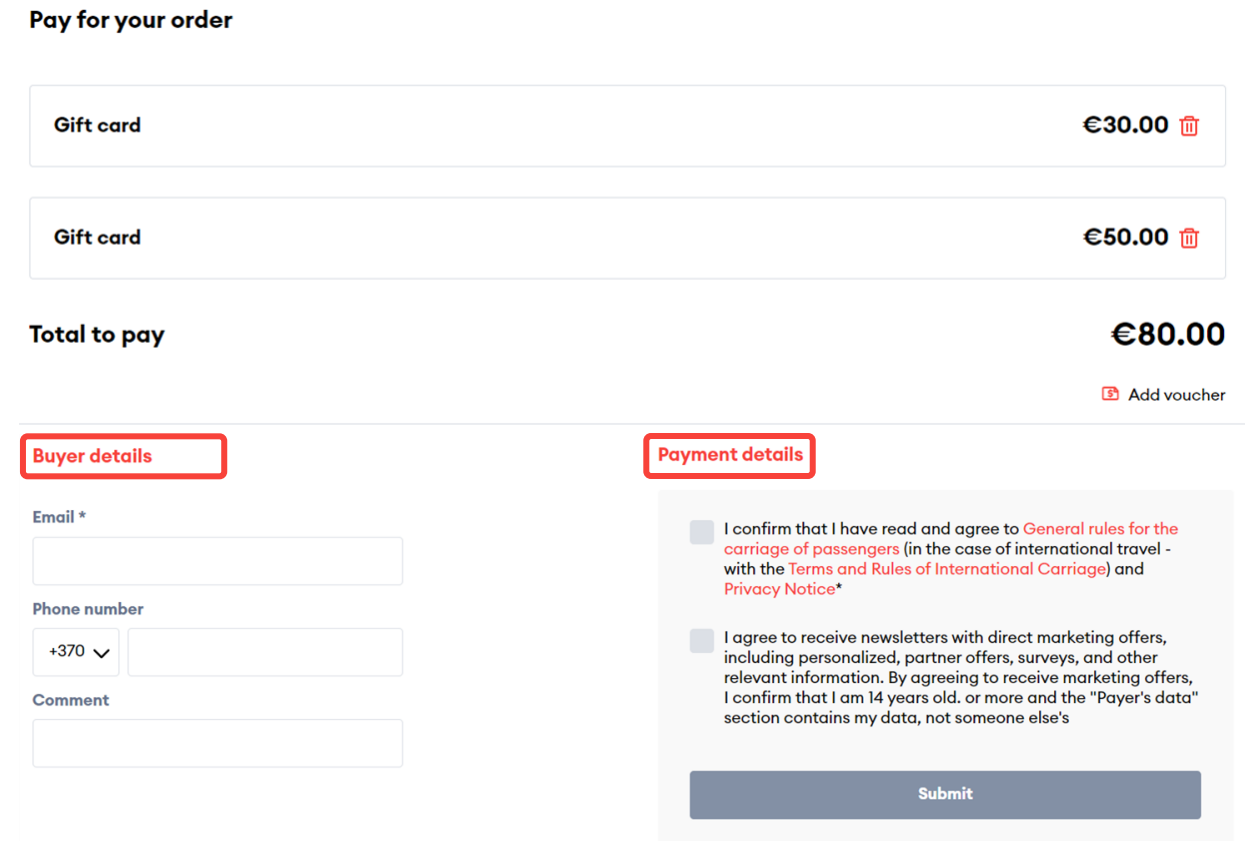